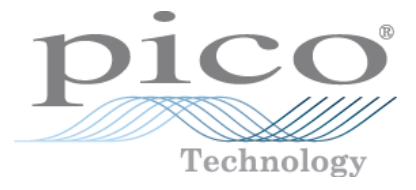

# **PicoScope 6000 Series PC Oscilloscopes**

User's Guide

Copyright © 2009-2011 Pico Technology Ltd. All rights reserved. ps6000.en-2

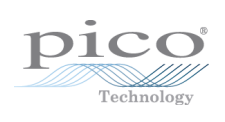

# Contents

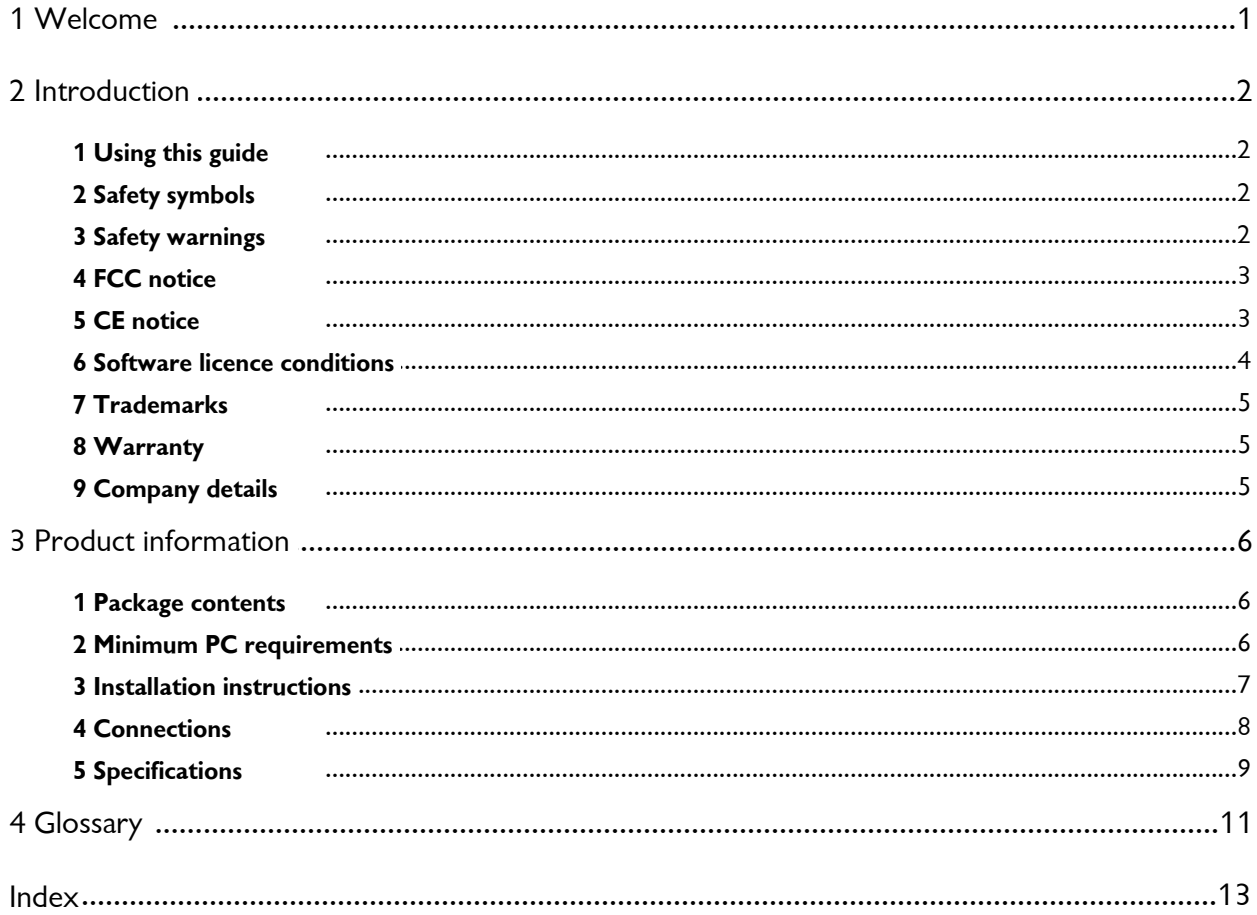

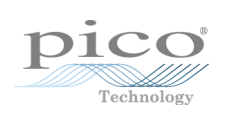

# <span id="page-4-0"></span>1 Welcome

Thank you for buying a **PicoScope 6000 Series** oscilloscope from Pico Technology!

The PicoScope 6000 Series scopes have comparable features and specifications to traditional bench-top oscilloscopes, but are more economical and take up only

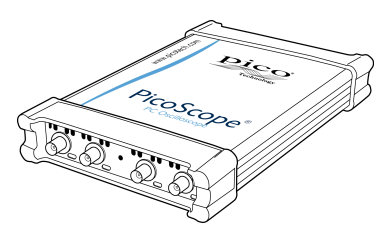

a fraction of the space.<br>Here are some of the benefits provided by your new PicoScope 6000 Series oscilloscope:

- **Portability:** Take the unit with you and plug it in to any Windows PC.
- Performance: Up to 5 [GS](#page-14-1)/s sampling, 500 MHz bandwidth and 1 GS <sup>|11</sup> buffer.
- **Flexibility:** Use it as an oscilloscope, spectrum analyzer or high-speed data acquisition interface.
- **Programmability:** The PicoScope 6000 Series SDK lets you write yourown programs, in your chosen programming language, to control all the features of the scope.
- **Long-term support:** Software upgrades are available to download from our [website](http://www.picotech.com). You can also call our technical specialists for support. You can continue to use both of these services free of charge for the lifetime of the product.
- **Value for money:** You don't have to pay twice for all the features that you already have in your PC, as the PicoScope 6000 Series scope contains the special hardware you need and nothing more.
- **Convenience:** The software makes full use of the full-sized display, disk storage, user interface and networking built in to your PC.
- **Five-year warranty:** Your oscilloscope is covered for five years from the day of purchase against manufacturing faults. We don't charge a penny extra for this benefit.

# <span id="page-5-0"></span>2 Introduction

#### 2.1 Using this guide

You will sometimes see a symbol like this $_2$   $\mid$   $2^{\mathsf{h}}$  This is the cross-reference symbol, and it indicates the number of a page on which you can find more information about a topic.

#### <span id="page-5-1"></span>2.2 Safety symbols

The following symbols appear on the front panel of the PicoScope 6000 Series oscilloscope.

#### **Symbol 1: Warning triangle**

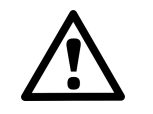

This symbol indicates that a safety hazard exists on the indicated connections if correct precautions are not taken. Read all safety documentation associated with the product before using it.

#### **Symbol 2: Equipotential**

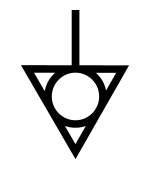

This symbol indicates that the outer shells of the indicated BNC connectors are all at the same potential (shorted together). You must therefore take necessary precautions to avoid applying a potential across the return connections of the indicated BNC terminals. Such a potential could cause a large current to flow, resulting in damage to the product or connected equipment, or both.

#### <span id="page-5-2"></span>2.3 Safety warnings

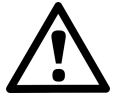

We strongly recommend that you read the general safety information below before using your oscilloscope for the first time. Safety protection built in to equipment may cease to function if the equipment is used incorrectly. This could cause damage to your computer, or lead to injury to yourself and others.

**DO NOT exceed the overload protection range.** The product is designed to measure signals within the ranges stated in the "Voltage ranges" section of the [Specifications](#page-12-0) table  $\mathsf{P}^{\mathsf{h}}$ . The inputs can withstand the wider range of voltages stated in the "Overload protection" section of the <u>[same](#page-12-0) table</u> | sʰ. Contact with voltages outside the overload protection range may cause permanent damage to the unit.

**DO NOT connect to mains voltages.** The product is notdesigned for use with mains voltages (also known as line voltages, or house current). To measure mains voltages, use a differential isolating probe specifically rated for mains use.

**DO NOT rely on the scope's ground as a safety ground.** The product connects directly to the ground of a computer through the USB cable provided. This ground is for signalling and shielding, and is not a safety ground.

**DO NOT connect the ground input to any potential other than ground.** If in doubt, use a meter to check that there is no significant AC or DC voltage between the ground input of the oscilloscope and the point to which you intend to connect it. Connecting the ground input to a voltage source may cause damage to the scope and the computer, and injury to yourself and others.

#### <span id="page-6-0"></span>2.4 FCC notice

This equipment has been tested and found to comply with the limits for a Class A digital device, pursuant to **Part 15 of the FCC Rules**. These limits are designed to provide reasonable protection against harmful interference when the equipment is operated in a commercial environment. This equipment generates, uses, and can radiate radio frequency energy and, if not installed and used in accordance with the instruction manual, may cause harmful interference to radio communications. Operation of this equipment in a residential area is likely to cause harmful interference in which case the user will be required to correct the interference at his or her own expense.

For safety and maintenance information see the <u>safety [warning](#page-5-2)</u> . 2ª.

#### <span id="page-6-1"></span>2.5 CE notice

The product meets the intent of the **EMC directive 89/336/EEC** and has been tested to **EN61326-1:2006 Class A Emissions and Immunity** standard.

The product also meets the intent of the **Low Voltage Directive** and has been designed to meet the **BS EN 61010-1:2010 IEC 61010-1:2010 Safety requirements for electrical equipment for measurement, control, and laboratory use** standard.

#### <span id="page-7-0"></span>2.6 Software licence conditions

The material contained in this software release is licensed, not sold. Pico Technology Limited grants a licence to the person who installs this software, subject to the conditions listed below.

**Access.** The licensee agrees to allow access to this software only to persons who have been informed of these conditions and agree to abide by them.

**Usage.** The software in this release isfor use only with Pico Technology products or with data collected using Pico Technology products.

**Copyright.** Pico Technology Ltd. claims the copyright of, and retains the rights to, all material (software, documents etc.) contained in this release. You may copy and distribute the PicoScope and PicoLog software and drivers with no modifications, additions or omissions. You may copy and modify the SDK example programs.

**Liability.** Pico Technology and its agents shall not be liable for any loss, damage or injury, howsoever caused, related to the use of Pico Technology equipment or software, unless excluded by statute.

**Fitness for purpose.** Because no two applications are the same, Pico Technology cannot guarantee that its equipment or software is suitable for a given application. It is your responsibility, therefore, to ensure that the product is suitable for your application.

**Mission-critical applications.** This software is intended for use on a computer that may be running other software products. For this reason, one of the conditions of the licence is that it excludes usage in mission-critical applications such as life-support systems.

**Viruses.** This software was continuously monitored for viruses during production, but you are responsible for virus-checking the software once it is installed.

**Support.** If you are dissatisfied with the performance of this software, please contact our technical support staff, who will try to fix the problem within a reasonable time. If you are still dissatisfied, please return the product and software to your supplier within 14 days of purchase for a full refund.

**Upgrades.** We provide upgrades, free of charge, from our web site at www.picotech. com. We reserve the right to charge for updates or replacements sent out on physical media.

#### <span id="page-8-0"></span>2.7 Trademarks

Trademarks. Windows is a trademark of Microsoft Corporation in the United States and other countries. Pico Technology and PicoScope are internationally registered trademarks of Pico Technology Ltd.

**Pico Technology** and **PicoScope** are trademarks of Pico Technology Limited, registered in the United Kingdom and other countries.

**PicoScope** and **Pico Technology** are registered in the U.S. Patent and Trademark **Office** 

#### <span id="page-8-1"></span>2.8 Warranty

Pico Technology **warrants** upon delivery, and for a period of 5 years from the date of delivery, that the Goods will be free from defects in material and workmanship.

Pico Technology shall not be liable for a breach of the warranty if the defect has been caused by fair wear and tear, wilful damage, negligence, abnormal working conditions or failure to follow Pico Technology's spoken or written advice on the storage, installation, commissioning, use or maintenance of the Goods or (if no advice has been given) good trade practice; or if the Customer alters or repairs such Goods without the written consent of Pico Technology.

#### <span id="page-8-2"></span>2.9 Company details

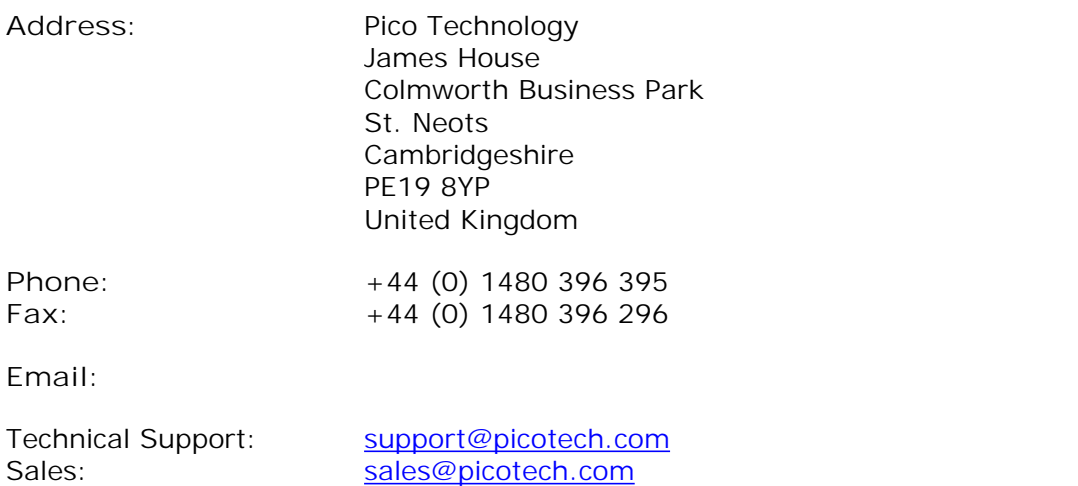

**Web site:** [www.picotech.com](http://www.picotech.com)

# <span id="page-9-0"></span>3 Product information

#### 3.1 Package contents

You can buy the PicoScope 6000 Series oscilloscopes with or without a set of 4 highimpedance 10:1 probes. Here are the contents of the 6 available product packs:

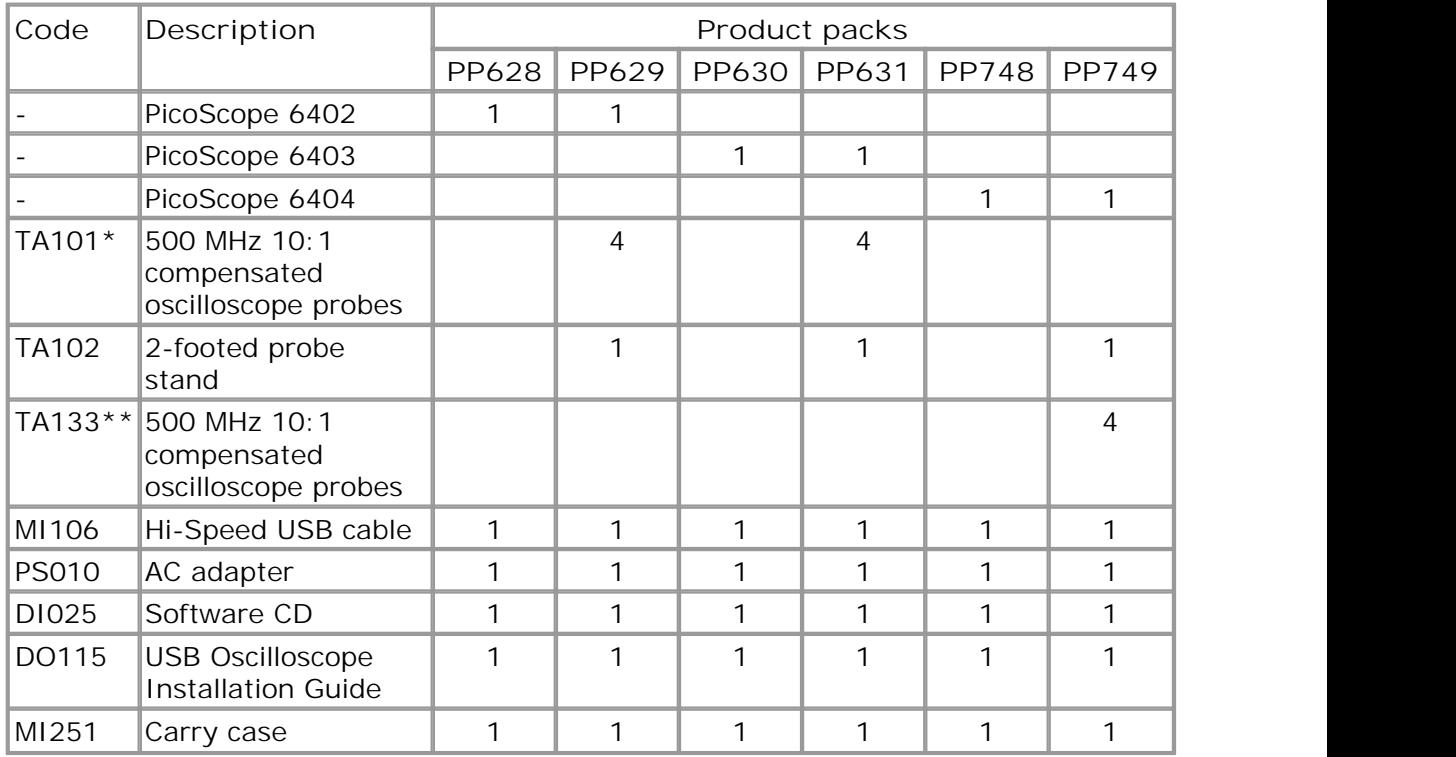

\*350 MHz system bandwidth when used with PicoScope 6000 Series scopes. \*\*These 500 MHz probes are for the PicoScope 6404 only.

#### <span id="page-9-1"></span>3.2 Minimum PC requirements

To ensure that your <u>[PicoScope](#page-14-2) 6000 Series</u> 11 oscilloscope operates correctly, you must have a computer with at least the minimum system requirements to run one of the supported operating systems, as shown in the following table. The performance of the software will increase with more powerful PCs, including those with multi-core processors.

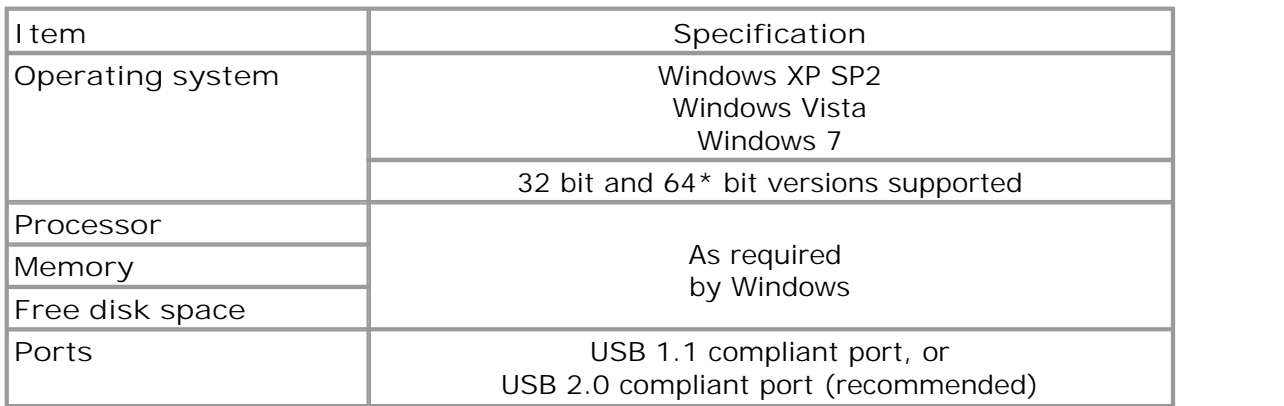

\* While the driver will run on a 64 bit operating system, the driver itself is 32 bit, and therefore will run as 32 bit.

#### <span id="page-10-0"></span>3.3 Installation instructions

**IMPORTANT** Always install the PicoScope software **before** connecting your <u>[PicoScope](#page-14-2) 6000 Series</u>I11 ascilloscope to the PC. This | ensures that Windows will correctly recognize the oscilloscope.

**Procedure**

- Follow the instructions in the USB Oscilloscope Installation Guide included with your product package.
- Connect the AC adapter (supplied) to a power socket using the appropriate cable (also supplied), and connect the DC output of the AC adapter to the "DC Power" socket on the back of the oscilloscope.
- Connect the oscilloscope to the PC using the USB cable supplied.

#### **Checking the installation**

Once you have installed the software and connected the oscilloscope to the PC, start the [PicoScope](#page-14-3) software. PicoScope should now display any signal connected to the 11 scope inputs. If a probe isconnected to your oscilloscope, you should see a small noise signal in the oscilloscope window when you touch the probe tip with your finger.

**Moving the PicoScope PC Oscilloscope to another USB port**

#### **Windows XP SP2**

When you first installed the oscilloscope by plugging it into a <u>[USB](#page-14-4)</u>I11<sup>5</sup> port, Windows associated the Pico driver with that port. If you later move the oscilloscope to a different USB port, Windows will display the "New Hardware Found Wizard" again. When this occurs, just click "Next" in the wizard to repeat the installation. If Windows gives a warning about Windows Logo Testing, click "Continue Anyway". As all the software you need is already installed on your computer, there is no need to insert the Pico Software CD again.

#### **Windows Vista and Windows 7**

The process is automatic. When you move the device from one port to another, Windows displays an "Installing device driver software" message and then a "PicoScope 6000 Series oscilloscope" message. The oscilloscope isthen ready for use.

#### <span id="page-11-0"></span>3.4 Connections

**Standard oscilloscope connectors**

The <u>[PicoScope](#page-14-2) 6000 Series</u> | 1 h oscilloscopes have standard BNC input and output connectors. The channel inputs have switchable impedances of 50 or 1 M . In high-impedance mode, they are compatible with all standard scope probes including 10:1 attenuated types. To ensure that you obtain the rated bandwidth from the scope, we recommend that you use the compensated high-frequency probes supplied with it.

**Connector diagrams**

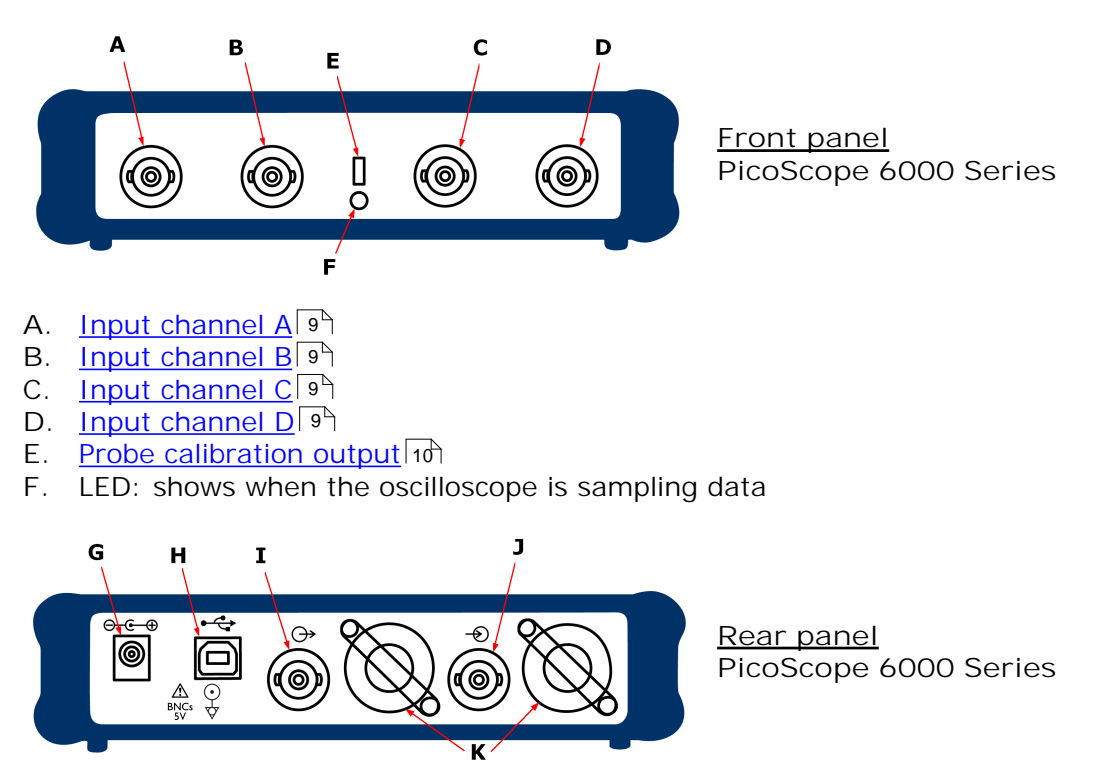

- G. DC power [socket](#page-13-1) <sup>| 10</sup> it for use with the AC adaptor supplied with the unit
- H. [USB](#page-13-2) 2.0 port<sup>|10</sup> : connects to your PC using the Hi-Speed USB cable supplied
- **I.** SIGNAL OUT [connector](#page-13-3)<sup>|10</sup>: carries the output of the arbitrary waveform generator and signal generator
- J. AUX IN [connector](#page-13-4) <sup>10</sup> carries the auxiliary (AUX) trigger and reference clock inputs
- **K.** Ventilation holes. **Do not block the air intake holes orinsert any objects through them, as this could damage the unit and cause injury.**

#### <span id="page-12-0"></span>3.5 Specifications

<span id="page-12-1"></span>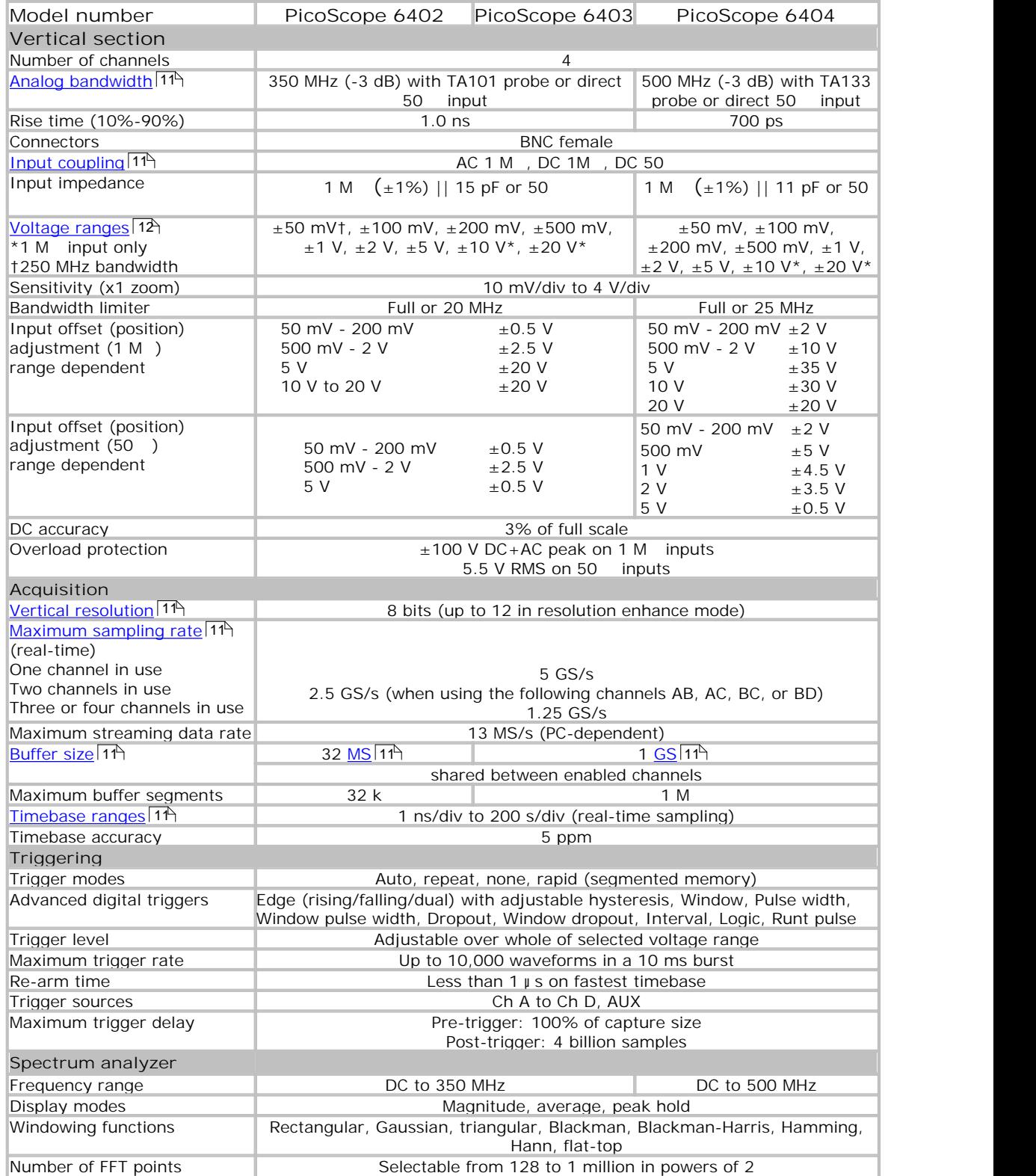

<span id="page-13-4"></span><span id="page-13-3"></span><span id="page-13-2"></span><span id="page-13-1"></span><span id="page-13-0"></span>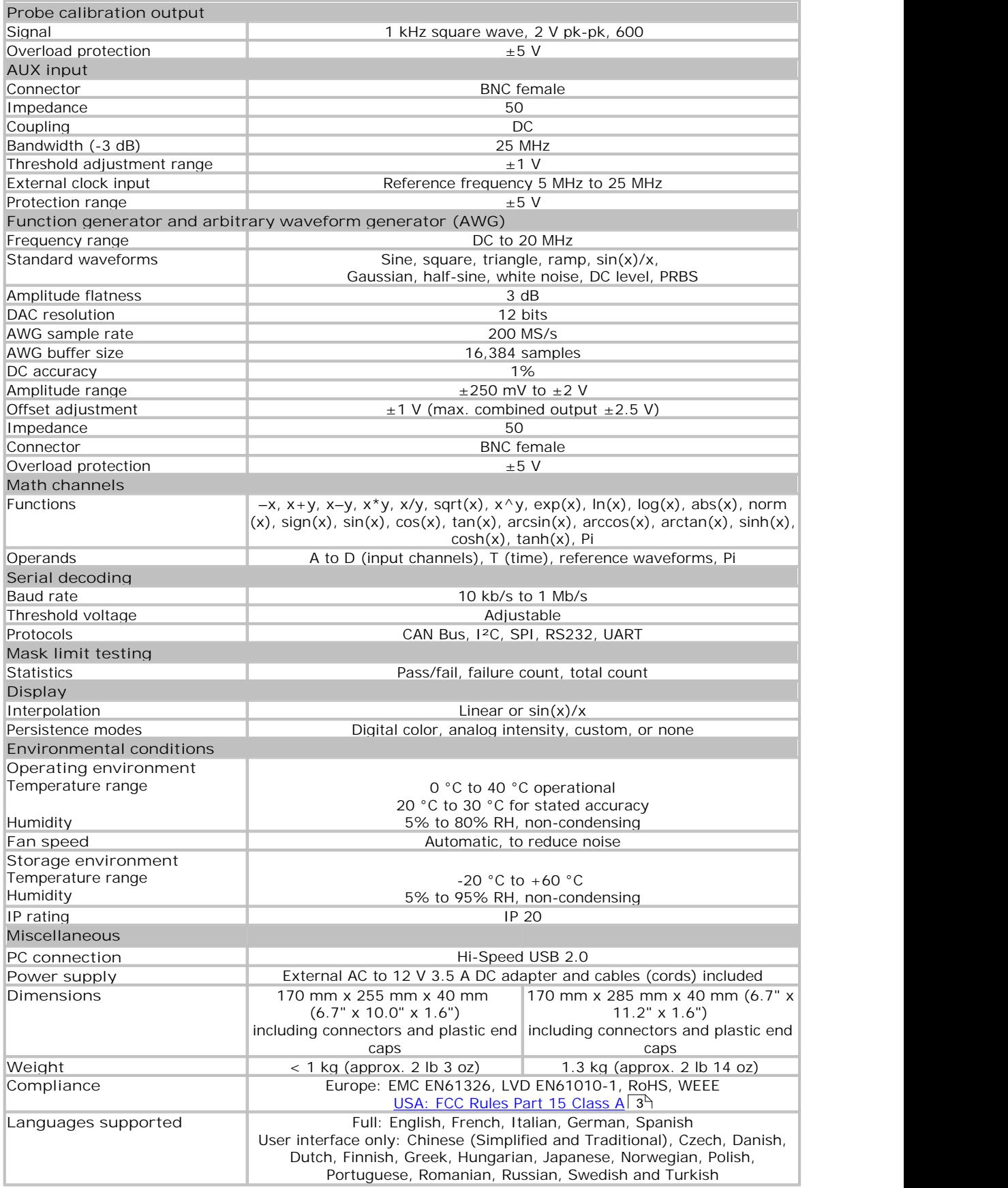

### <span id="page-14-0"></span>4 Glossary

<span id="page-14-5"></span>**Analog bandwidth.** The input frequency at which the measured signal amplitude is 3 decibels below the true signal amplitude.

<span id="page-14-9"></span>**Buffer size.** The size of the oscilloscope buffer memory, measured in samples. The buffer allows the oscilloscope to sample data faster than it can transfer it to the computer.

<span id="page-14-6"></span>**Coupling.** To switch between AC coupling and DC coupling in PicoScope, select AC or DC from the control on the toolbar. The AC setting filters out very low-frequency components of the input signal, including DC, and is suitable for viewing small AC signals superimposed on a DC or slowly changing offset. In this mode you can measure the peak-to-peak amplitude of an AC signal but not its absolute value. Use the DC setting for measuring the absolute value of a signal.

**Device Manager.** Device Manager is a Windows program that displays the current hardware configuration of your computer. Right-click 'My Computer', select 'Manage' and then select 'Device Manager'.

**Driver.** A program that controls a piece of hardware. The driver for the oscilloscopes is supplied in the form of a 32-bit Windows DLL, ps6000.dll. This is used by the PicoScope software, and by user-designed applications, to control the oscilloscopes.

<span id="page-14-1"></span>**GS.** Gigasamples (1,000,000,000 samples).

<span id="page-14-8"></span>**Maximum sampling rate.** A figure indicating the maximum number of samples the oscilloscope can acquire per second. The higher the sampling rate of the oscilloscope, the more accurate the representation of the high-frequency details in a fast signal.

<span id="page-14-10"></span>**MS.** Megasamples (1,000,000 samples).

**PC Oscilloscope.** A virtual instrument formed by connecting a PicoScope oscilloscope to a computer running the PicoScope software.

<span id="page-14-2"></span>**PicoScope 6000 Series.** A range of 8-bit USB oscilloscopes from Pico Technology, with a sampling rate of 5 GS/s, bandwidths of 350 to 500 MHz and buffer sizes up to 1 GS.

<span id="page-14-3"></span>**PicoScope software.** A software product that accompanies all PicoScope oscilloscopes. It turns your PC into an oscilloscope, spectrum analyzer and multimeter.

<span id="page-14-11"></span>**Timebase.** The timebase controls the time interval that each horizontal division of a scope view represents. There are ten divisions across the scope view, so the total time across the view is ten times the timebase per division.

<span id="page-14-4"></span>**USB 2.0.** Universal Serial Bus. This is a standard port used to connect external devices to PCs. The port supports a data transfer rate of up to 480 megabits per second, so is much faster than the RS-232 COM ports found on older PCs.

<span id="page-14-7"></span>**Vertical resolution.** A value, in bits, indicating the precision with which the oscilloscope converts input voltages to digital values. <u>Oversampling</u>|11ª (see above) can improve the effective vertical resolution.

<span id="page-15-0"></span>**Voltage range.** The range of input voltages that the oscilloscope can measure. For example, a voltage range of  $\pm 100$  mV means that the oscilloscope can measure voltages between -100 mV and +100 mV. Input voltages outside this range will not damage the instrument as long as they remain within the protection limits stated in the <u>[Specifications](#page-12-0)</u>| গ্ৰী table.

### Index

# A

Accuracy 9 Analog bandwidth 9

# B<sub>a</sub> B<sub>a</sub> Barat and the set of the set of the set of the set of the set of the set of the set of the set of the set of the set of the set of the set of the set of the set of the set of the set of the set of the set of the

Bandwidth (analog) 9 BNC connector 8 Buffer size 9

#### C<sub>2</sub> C<sub>2</sub>

Cable, USB 6 Calibration output 8 Carry case 6 CD, software and reference 6 CE notice 3 Company information 5 Compliance 9 Connections 8 Contact details 5

# D<sub>a</sub>

Dimensions 9

# E<sub>ra</sub> et al. (1995)

EMC Directive 3 External trigger 8

### F<sub>rank</sub> and the state of the state of the state of the state of the state of the state of the state of the state of the state of the state of the state of the state of the state of the state of the state of the state of th

FCC notice 3

### G

Grounding 2

#### **I** and the second

Input range, maximum 9 Inputs 9 Installation 7

#### L<sub>and</sub> and the second state of the second state of the second state of the second state of the second state of the second state of the second state of the second state of the second state of the second state of the second

LED 8 Low Voltage Directive (LVD) 3

#### M

Mains voltages 2

#### O<sub>cca</sub> and the contract of the contract of the contract of the contract of the contract of the contract of the contract of the contract of the contract of the contract of the contract of the contract of the contract of the

Operating environment 9 Oscilloscope probe 8 Outputs 9 Overload protection 9

### P<sub>art</sub>

PC connection 9 PC requirements 6 Pico Technical Support 5 PicoScope 6000 Series 1 PicoScope software 7 Power socket 8 Power supply 9 Probes, oscilloscope 6

### R<sub>and</sub>

Resolution, vertical 9

# S<sub>s</sub> and the set of  $\sim$

Safety symbols 2 warning 2 Sampling rate 9 Scope probe 8 Signal generator 9 output 8 Software license conditions 4 Specifications 9 Storage environment 9

### T<sub>a</sub> a shekarar 1970 a shekarar 1971 a shekarar 1972 a shekarar 1972 a shekarar 1972 a shekarar 1972 a shekarar 1972

Technical support 5 Trademarks 5 **Trigger** bandwidth 9 external 8, 9

### U<sub>v</sub>

USB 6 changing ports 7 USB cable 6

# V

Vertical resolution 9 Voltage ranges 9

### W<sub>y</sub> and the set of the set of the set of the set of the set of the set of the set of the set of the set of the set of the set of the set of the set of the set of the set of the set of the set of the set of the set of the

Warning triangle 2 Warranty 5 Weight 9

#### Pico Technology

James House Colmworth Business Park ST. NEOTS Cambridgeshire PE19 8YP United Kingdom Tel: +44 (0) 1480 396 395 Fax: +44 (0) 1480 396 296 www.picotech.com

ps6000.en-2<br>27.05.11<br>Copyright © 2009-2011 Pico Technology Ltd. All rights reserved. 27.05.11